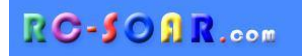

# *E-Soar Maxx V2.1* **for ETHOS 1.5 Freischalten und Einstellen des F5J Competition-Modus**

#### **Mike Shellim 7 March 2024** (übersetzt von Matthias Jokisch 9.3.2024)

# **1 EINFÜHRUNG**

Dieses Dokument beschreibt den "Competition mode" – seine Bedeutung, wie er eingestellt wird und wie man hin und her zwischen dem Sport- und dem Competition-Mode wechselt.

#### **1.1 EIN TEMPLATE, ZWEI VERSCHIEDENE MÖGLICHKEITEN, DAMIT ZU ARBEITEN**

E-Soar Maxx bietet zwei verschiedene Gebrauchsmöglichkeiten an: *Sport* and *Competition*.

- *Sport-Mode – ist das Basis-Set p, wie es im E-Soar Maxx V2.1 Setup Guide beschrieben wird*
- *Competition-Mode – bietet zusätzliche Features für den F5J Wettkampf an (timers, fast-idle, and auto disarm*

### **1.2 WIE WIRD DER COMPETITION-MODE FREIGESCHALTET?**

Der Competition-Mode ist normalerweise versteckt: vor der Benutzung muss er erst freigeschaltet werden.

Um den Competition-Mode freizuschalten, muss eine Variable folgendermaßen geändert werden:

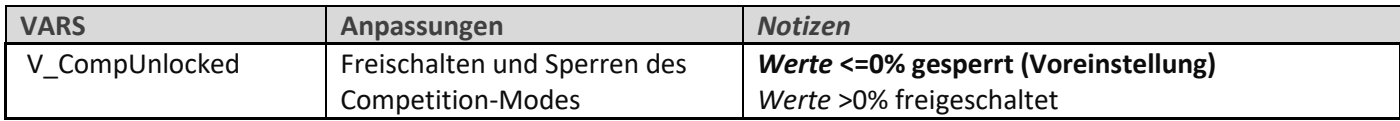

#### **1.3 WECHSELN ZWISCHEN SPORT UND COMPETITION-MODE**

Wenn der Competition-Mode freigeschaltet ist, kannst Du zwischen dem Sport- und dem Competition-Mode folgendermaßen wechseln:

- *Höhenruder-Knüppel ganz nach vorne + Querruder ganz nach links + halten.*
- *Den Momentschalter ziehen (Voreinstellung: SH), und loslassen.*
- *Alle Knüppel loslassen. Der Arbeitsmodus wird nun angesagt.*

### **1.4 EINSTELLUNG DES BETRIEBSMODUS BEIM START**

Du kannst wählen, welcher Modus beim Starten aktiv sein soll (dies gilt nur, wenn der Competition-Modus freigeschaltet ist).

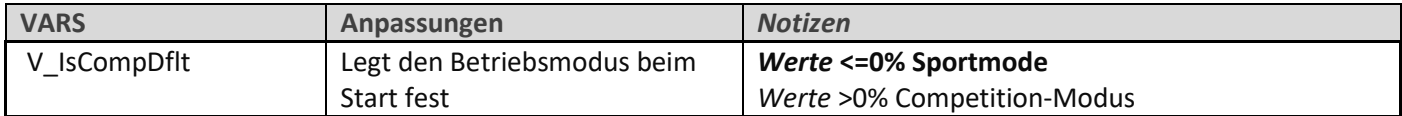

Tipp: Stelle vor einem Wettkampf sicher, dass die Voreinstellung auf "Wettkampfmodus" gesetzt ist.

## **1.5 COMPETITION MODUS: FEATURES**

Wenn der Wettbewerbsmodus ausgewählt ist, sind die folgenden Optionen verfügbar:

- *30-Sekunden-Countdown-Motor-Timer*
- *10-Sekunden-Zoom-Timer*
- *Eine Funktion, die ein versehentliches Anhalten des Motors verhindert (was eine Strafe nach sich ziehen würde)*
- *Automatische Entschärfung am Ende des 30-Sekunden-Laufs*

Jede dieser Optionen kann unabhängig voneinander aktiviert/deaktiviert werden, wie in den folgenden Abschnitten erläutert wird:

#### **1.5.1 30-Sekunden-Motorlauf-Timer ('Mot 30')**

Zählt die verbleibende Motorlaufzeit herunter

- *Startet: wenn der Motor anläuft.*
- *Stoppt: wenn der Motor stoppt oder 30 Sekunden verstrichen sind.*
- *Die letzten 10 Sekunden werden heruntergezählt.*

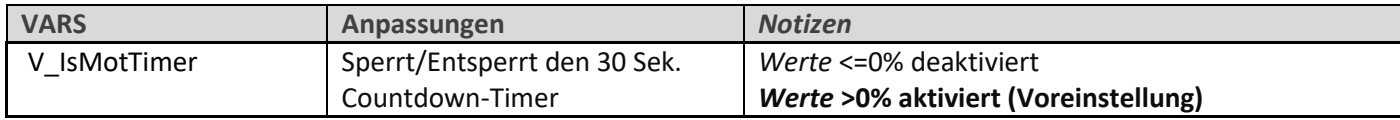

#### **1.5.2 Der 10-second post-run timer ('PostRun 10')**

Piept für 10 Sekunden nachdem der Motor stoppt

- *Startet: wenn der Motor stoppt.*
- *Stoppt: Wenn 10 Sekunden verstrichen sind, der Motor anläuft oder erneut scharfgeschaltet wird (je nachdem, was zuerst eintritt).*

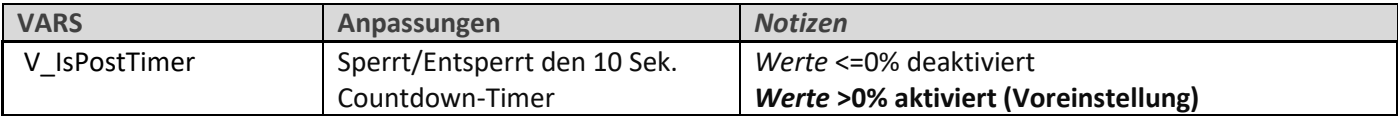

#### **1.5.3 Automatische Entschärfung des Motors**

Die Aktivierung dieser Option bewirkt, dass der Motor am Ende des 30-sekündigen Motorlaufs automatisch gestoppt (entschärft) wird.

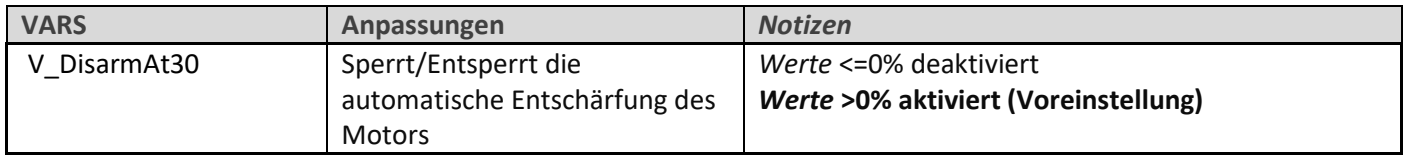

Tipp: Falls Du in einem Notfall den Strom für den Motor einschalten musst, musst Du zuerst wieder scharfschalten.

#### **1.5.4 Schneller Leerlauf**

Der schnelle Leerlauf verringert das Risiko, dass der Motor versehentlich gestoppt wird. Wenn Du den Motorregler in die Position "Aus" bringst, wird der Motor nicht abgeschaltet, sondern läuft mit einer voreingestellten "schnellen Leerlaufdrehzahl" weiter. **Um den Motor anzuhalten, musst Du den Motor entschärfen (der Standardschalter für die Scharfschaltung ist SF).** Wenn der schnelle Leerlauf aktiv ist, ertönt ein Warnton.

Um den schnellen Leerlauf zu aktivieren, bearbeitest Du die folgenden Variablen:

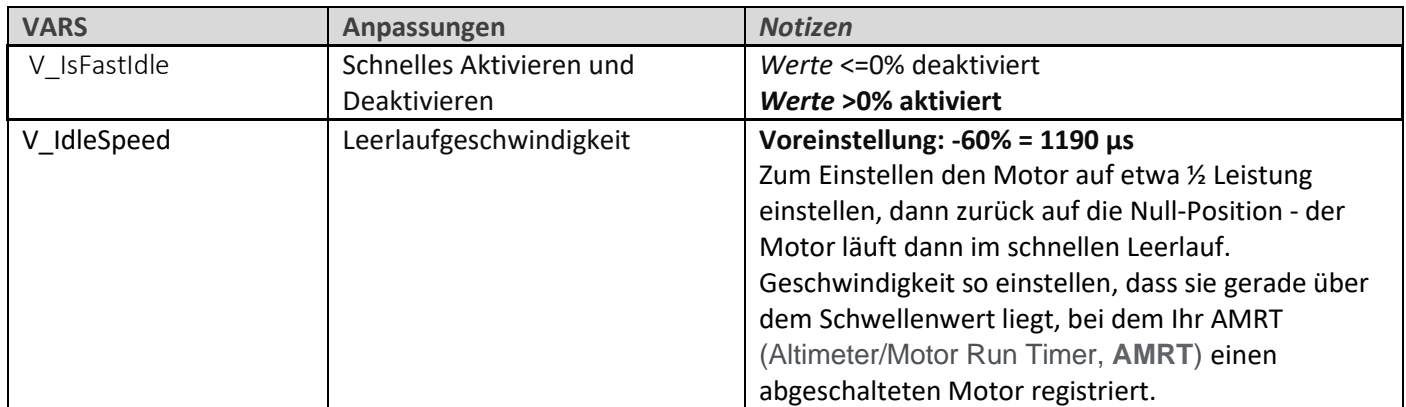

Hinweis 1: Wenn der Motor die schnelle Leerlaufdrehzahl nicht erreicht, wird der schnelle Leerlauf nicht aktiviert und der Motor bleibt stehen, wenn der Motorregler auf Leerlauf gestellt wird.

Hinweis 2: Fast idle ist mit jeder Art von Motorsteuerung kompatibel, egal ob Schalter, Schieberegler oder Knüppel. Zur Neuzuweisung der Motorsteuerung findest du alles in der E-Soar Maxx V2 Setup-Anleitung.

## **1.6 KONTAKT**

Dein Feedback ist immer willkommen! Bitte kontaktiere mich per E-Mail.

Bei technischen Fragen bitte den Sendertyp, die Ethos-Version, den Namen der Vorlage und die Version der Vorlage angeben.

# **2 HAFTUNGSAUSSCHLUSS**

Obwohl diese Konfiguration gut getestet wurde, muss der Pilot sicherstellen, dass die Steuerung unter allen Umständen korrekt reagiert. Der Autor übernimmt keine Verantwortung für eventuelle Folgen, die sich aus Fehlern in der Vorlage oder der Dokumentation oder als Ergebnis von Änderungen in Ethos ergeben.

*Bitte nie vergessen, die neuen Einstellungen vor dem ersten Flug umfassend zu testen – ebenso nach jeder Veränderung!*

# *Im Zweifel nicht fliegen!!!!*